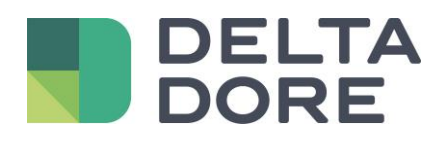

# **RTS Lifedomus**

16/04/2018

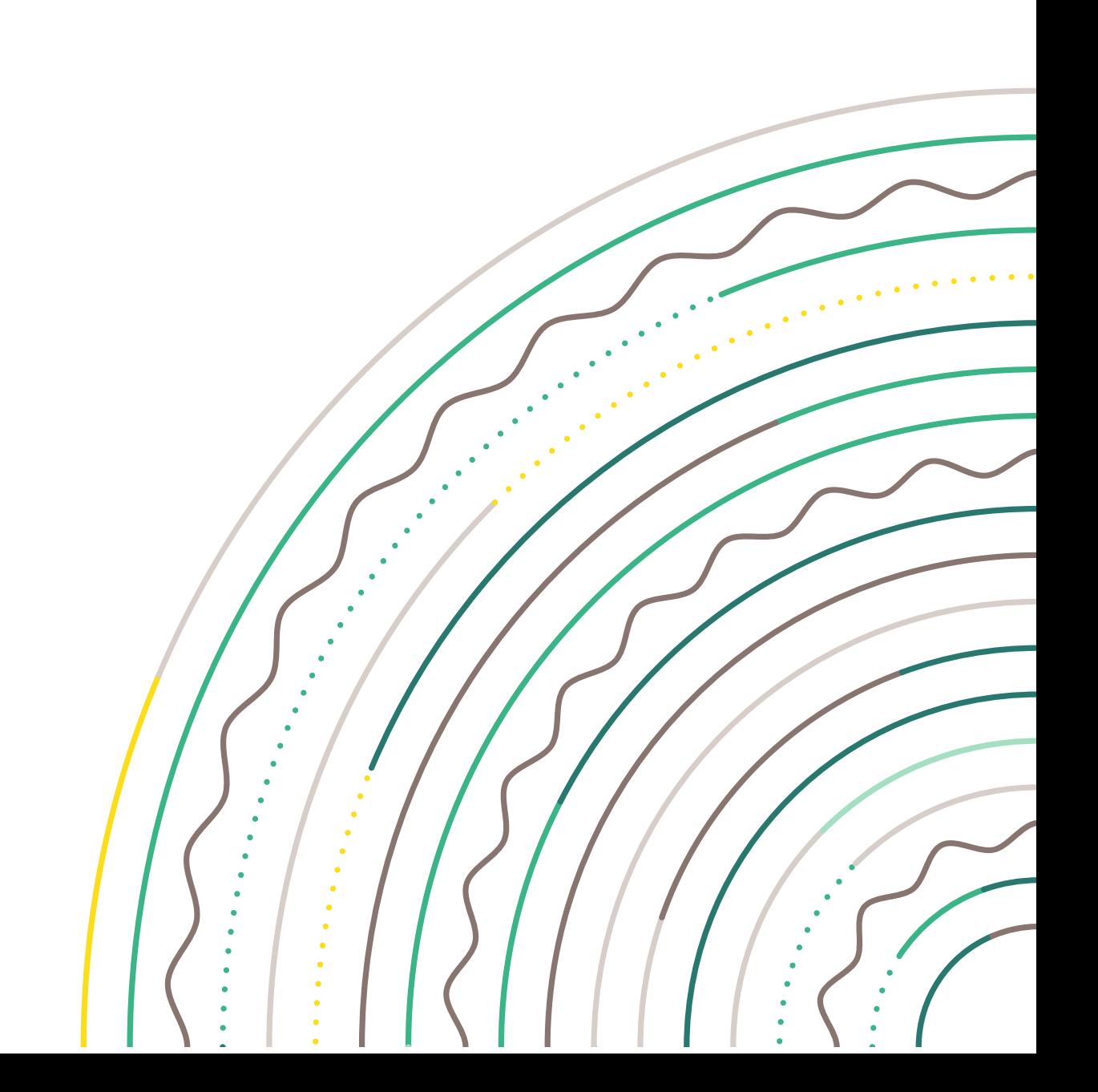

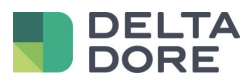

#### Table des matières

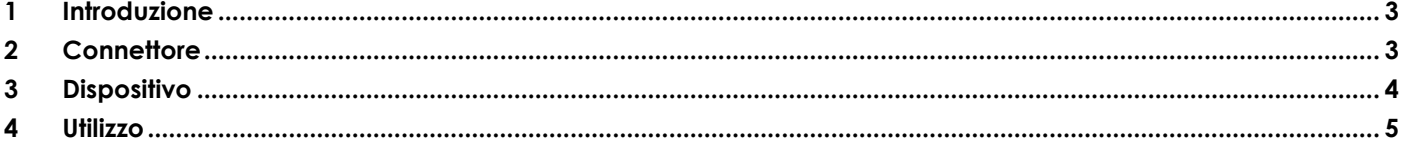

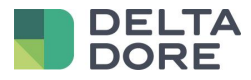

## <span id="page-2-0"></span>**1 Introduzione**

Tydom 3.0 integra la gestione delle tapparelle/tende RTS con l'aiuto del modulo RFXCOM rfxtrx433e : [http://www.rfxcom.com/epages/78165469.sf/en\\_GB/?ViewObjectPath=%2FShops%2F78165469%2FProducts%2F14103](http://www.rfxcom.com/epages/78165469.sf/en_GB/?ViewObjectPath=%2FShops%2F78165469%2FProducts%2F14103)

## <span id="page-2-1"></span>**2 Connettore**

In Config Studio, create il connettore che si trova in RTS / RFXCOM / RFXtrx433E. Nelle proprietà, selezionate il modulo nella porta COM :

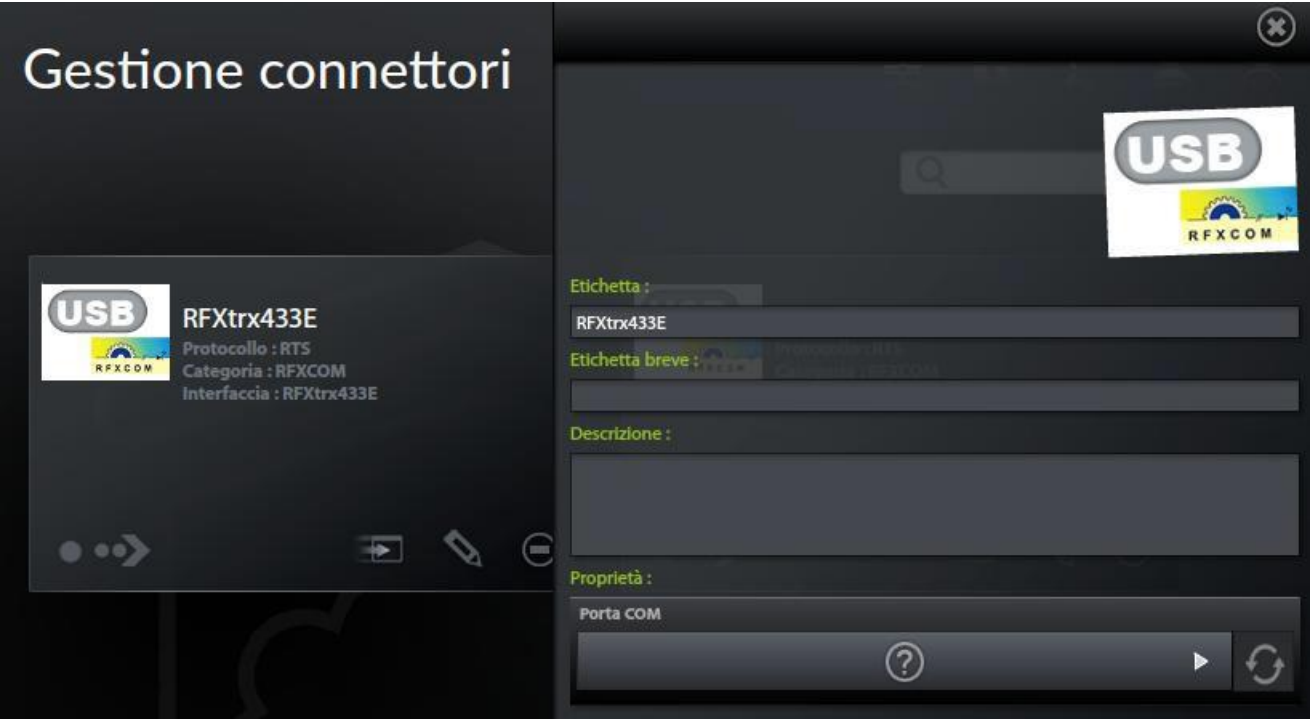

Salvate e avviate il connettore.

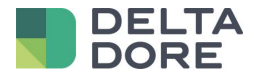

## <span id="page-3-0"></span>**3 Dispositivo**

In config studio, entrate ora nella scheda « Dispositivi ». Potete creare sia una « Persiana » sia una « Tenda avvolgibile ». Cliccate sulla matita e selezionate il connettore RFXCOM.

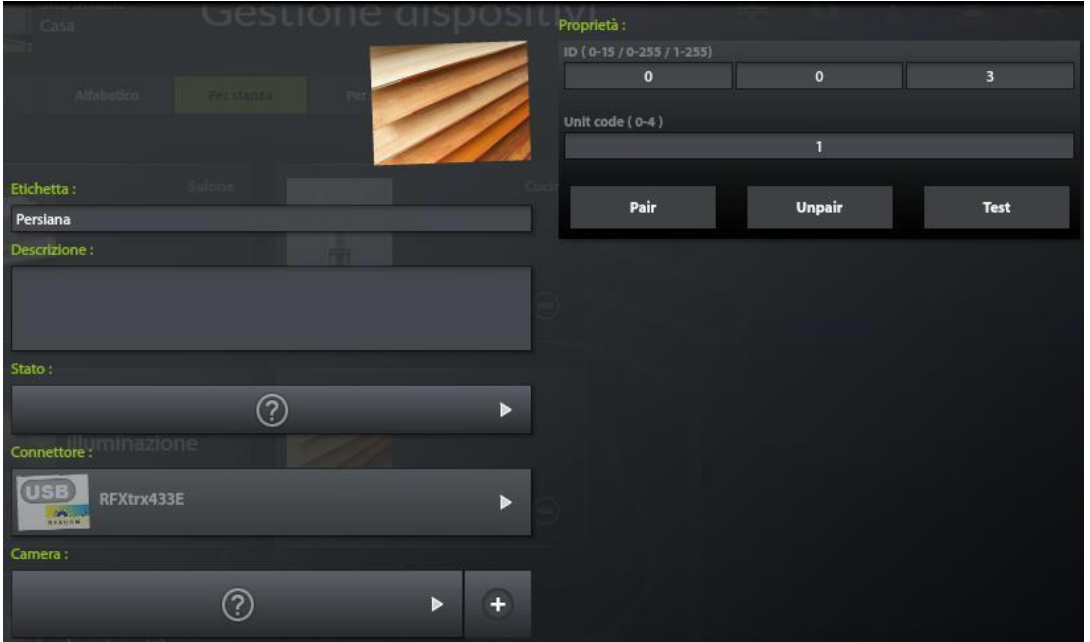

Ora dovete inserire un ID e un unit code .

L'unit code 0 permette di comandare le tapparelle il cui ID è identico e l'unit code compreso tra 1 e 4. Questo permette di creare un dispositivo che comanda le tapparelle di una camera in una sola volta.

Di default Tydom 3.0 ne genera uno nuovo per ogni tapparella. L'associazione ID/unit code deve essere unica per ogni tapparella.

Un ID generato non significa che sia associato ad una tapparella.

Per fare ciò, cliccate sul tasto « Pair ». Un pop-up vi

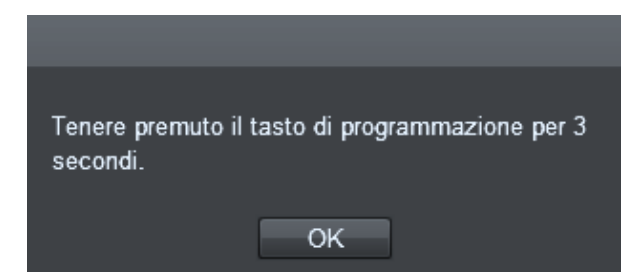

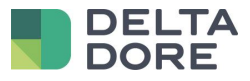

Questa associazione avviene premendo il tasto di programmazione per 3 secondi. (Questo tasto si trova sul retro del telecomando Somfy).

La vostra tapparella dovrà scendere e poi salire velocemente. Premete OK.

Se l'associazione è andata a buon fine, la vostra tapparella dovrà, nuovamente, scendere e poi salire velocemente. Potete verificare premendo il pulsante Test.

Se avete già impostato il vostro web server attraverso il software di RFXCOM, potete inserire gli ID nel dispositivo.

Attenzione : l'eliminazione di un dispositivo non dissocia la tapparella, è necessario cliccare sul tasto « Unpair » prima di eliminarlo .

### <span id="page-4-0"></span>**4 Utilizzo**

Il protocollo RTS è un protocollo che permette unicamente di comandare le tapparelle/tende, non c'è dunque ritorno di stato sulla chiusura/apertura della tapparella. Verrà rappresentato sotto forma di un tasto Su/Giù/Stop nelle diverse interfacce del Tydom 3.0.

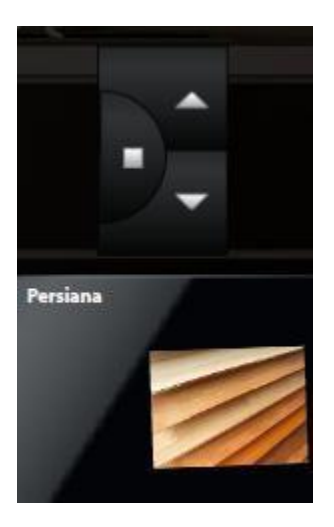